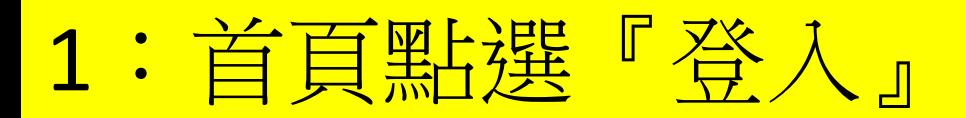

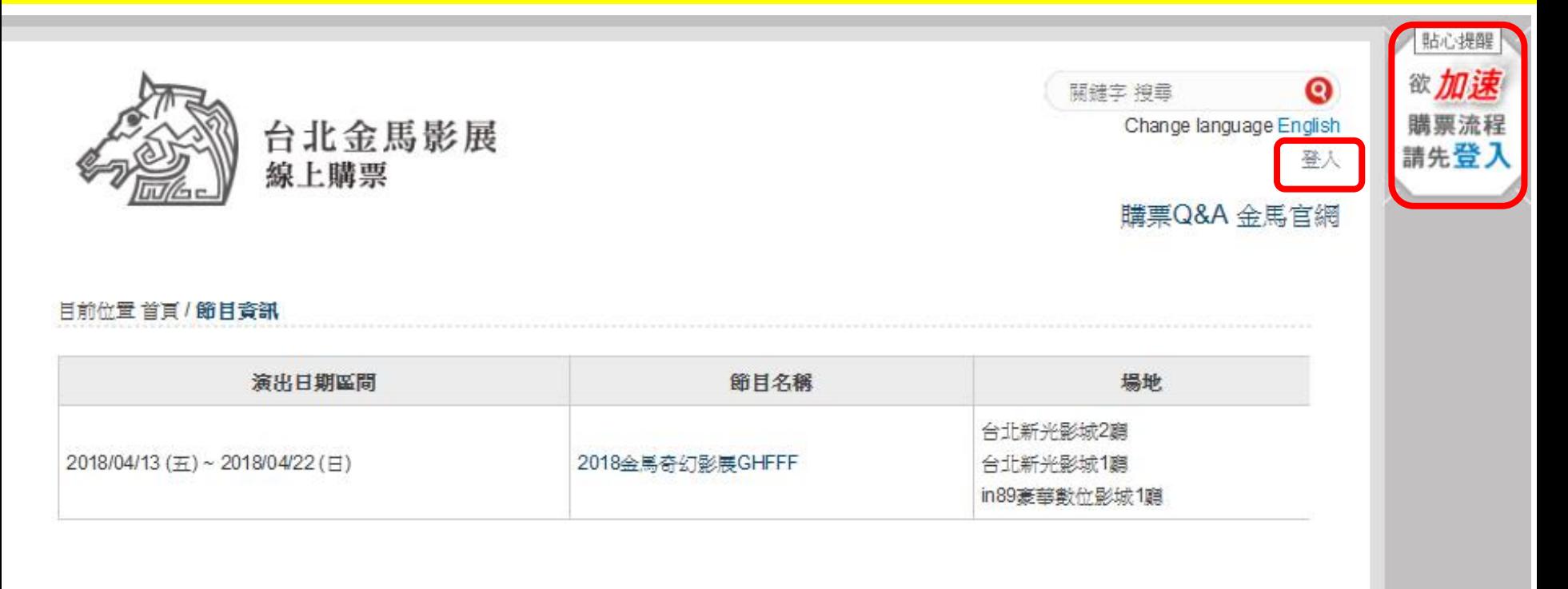

# 2:填寫金馬會員帳號、密碼,點選『登入』

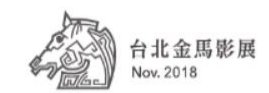

| English |

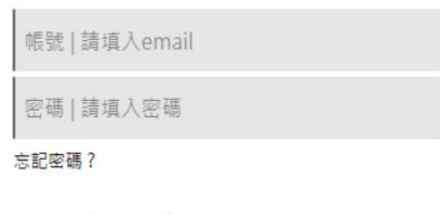

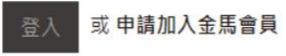

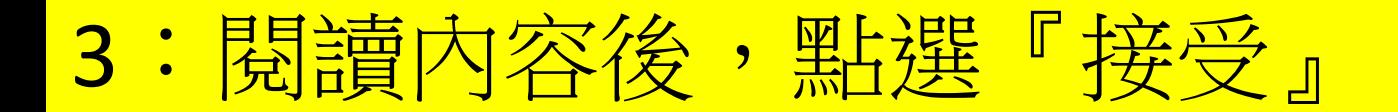

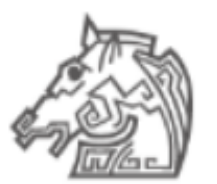

台北金馬影展 Nov. 2018

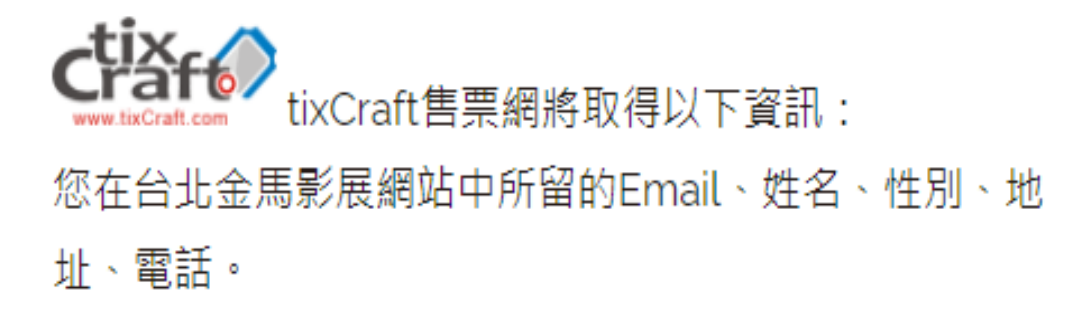

點選 [接受] 即代表您允許狺個合作平台和 台北金馬影展網站 各自導循 其服務條款和隱私權政策的規範,謹慎使用您的資訊。 您隨時可以進 入「帳戶管理 > 修改基本資料處 」 取消此授權 • 惟您另外留在 tixCraft 購票系統 中的資料,台北金馬影展綑站 無權控管。

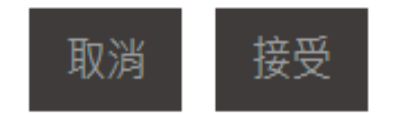

## 4:確認填寫購票網會員資料,點選『確認送出』

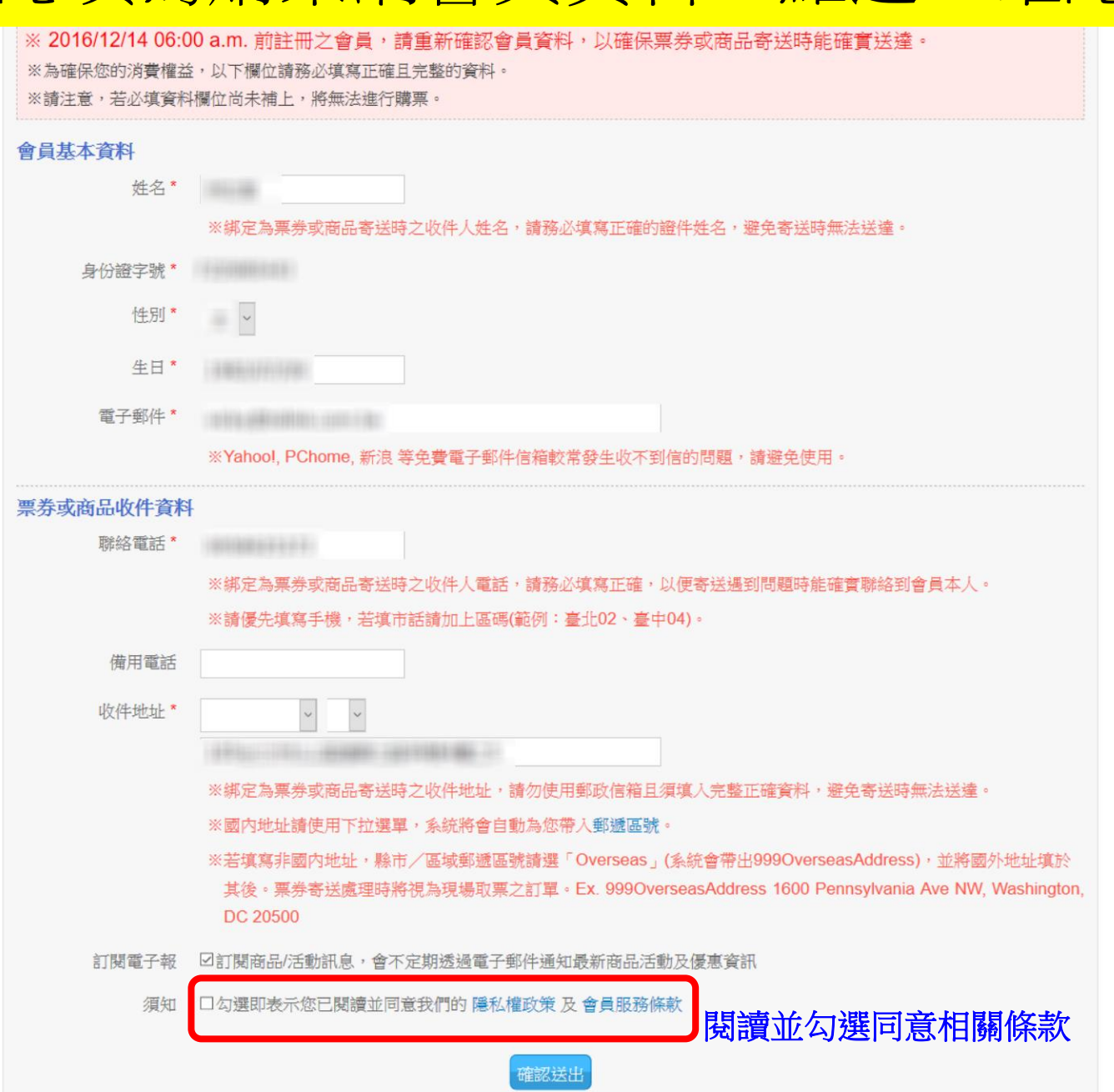

## 5: 點選『2018金馬奇幻影展GHFFF』

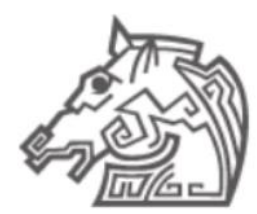

台北金馬影展 線上購票

關鍵字 搜尋 Change language English 會員資料 訂單查詢 登出[金馬]

購票Q&A 金馬官網

 $\bullet$ 

### 目前位置首頁 / 節目資訊

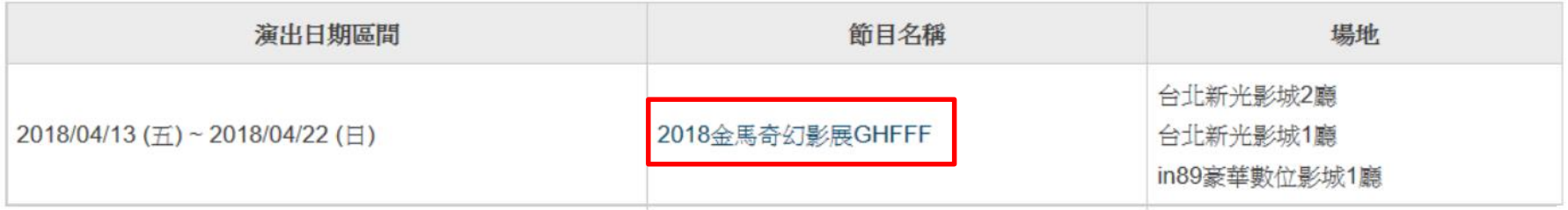

# 6:點選『立即購票』

### 目前位置首頁 / 節目資訊 / 節目介紹

## 2018金馬奇幻影展GHFFF

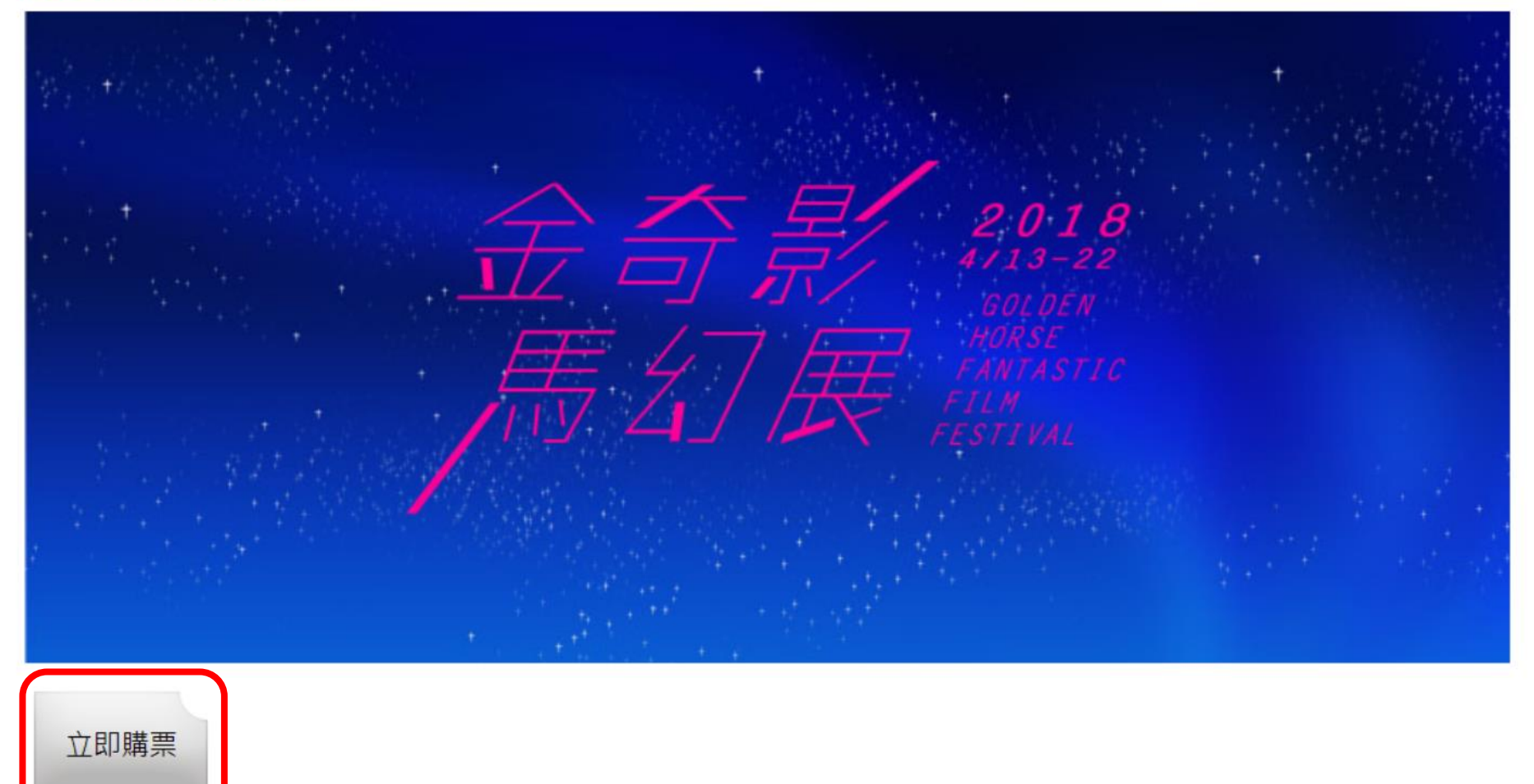

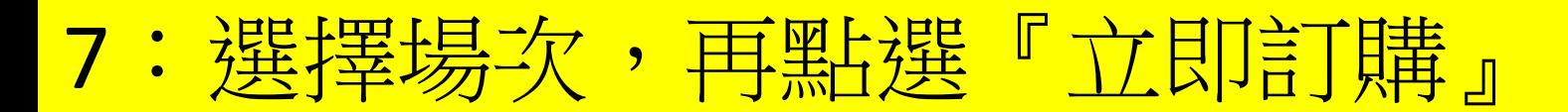

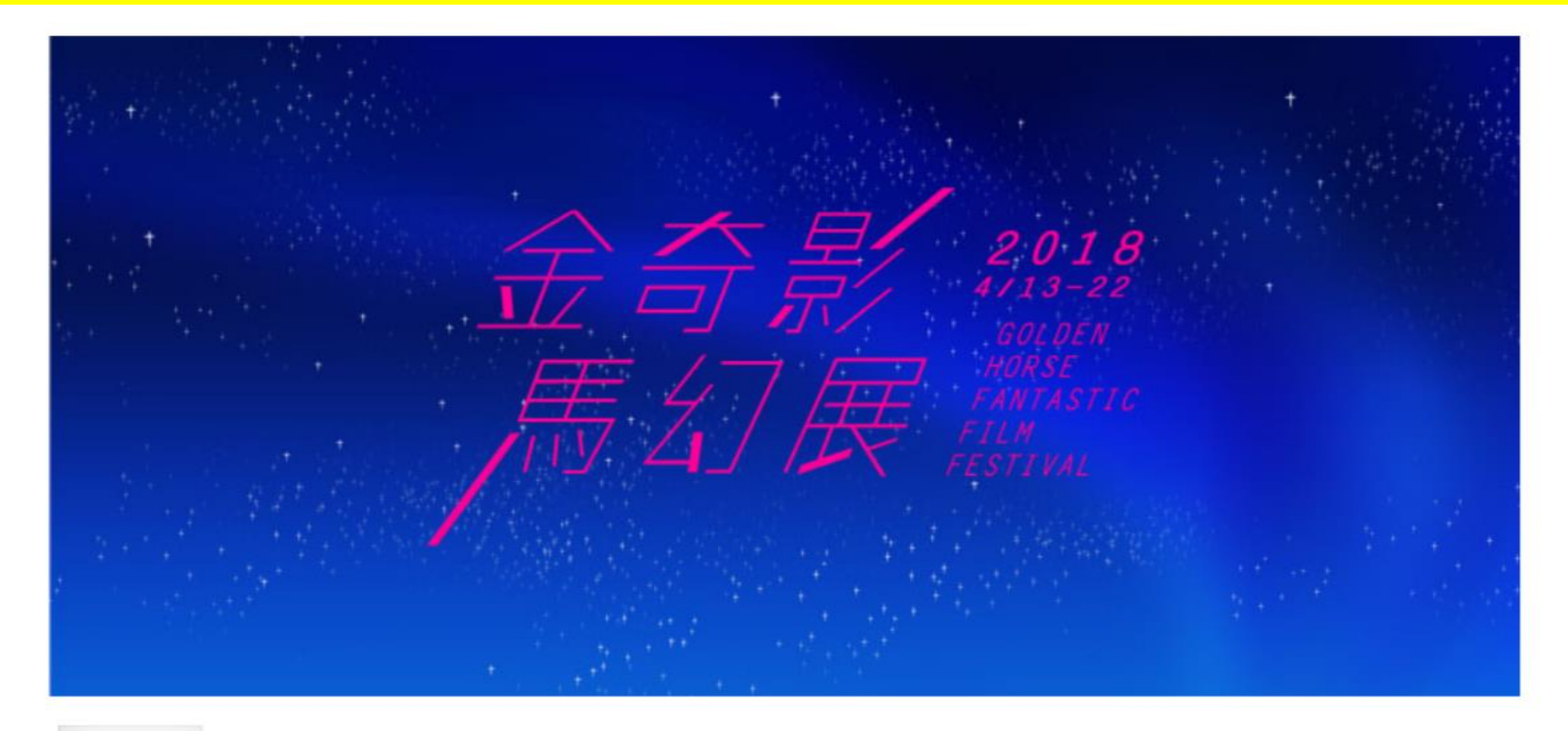

![](_page_6_Picture_2.jpeg)

![](_page_6_Picture_8.jpeg)

![](_page_7_Picture_0.jpeg)

![](_page_8_Figure_0.jpeg)

### 目前位置首目 / 2018金馬奇幻影展GHFFF / 粟種

![](_page_8_Figure_2.jpeg)

![](_page_8_Picture_3.jpeg)

### 2018金馬奇幻影展GHFFF

2018/04/13 (五) 15:30 < 合北新光影城2廳>生命的旋律

### 最多可選8張,已訂議0張,剩餘可選8張

![](_page_8_Picture_48.jpeg)

**2** |我已詳細閲讀且同意會員服務條款及節目資訊公告,並同意放棄契約審閱期,且授權 貴公司於條款目的銷圍內,進行本人之個人資料蒐集、處理及利用。

![](_page_8_Picture_9.jpeg)

![](_page_8_Picture_10.jpeg)

![](_page_9_Picture_8.jpeg)

![](_page_10_Picture_0.jpeg)

## 目前位置首頁 / 2018金馬奇幻影展GHFFF / 粟種

![](_page_10_Picture_31.jpeg)

**2** 已詳細閲讀且同意會員服務條款及節目資訊公告,並同意放棄契約審閱期,且授權 貴公司於條款目的範圍內,進行本人之個人資料蒐集、處理及利用。

![](_page_10_Picture_4.jpeg)

![](_page_10_Picture_5.jpeg)

# 10:選擇付款方式,確認明細,點選『下一步』 前往付款或『繼續選購』

## **《《新**》》》》第209分 41 秒 內完成資料填寫,並請選好付款及配送方式。<br>《**後第1場票開始計算,此筆訂單須於10分鐘內前往付款結帳,否則訂單將會失效。**

### 訂購者聯絡資訊 修改請前往【會員資料】

電子郵件

![](_page_11_Picture_41.jpeg)

#### 配送方式

![](_page_11_Picture_42.jpeg)

![](_page_12_Picture_0.jpeg)

![](_page_12_Picture_1.jpeg)

![](_page_12_Picture_16.jpeg)

VISA 信用卡服務

![](_page_12_Picture_17.jpeg)

**©國泰世華商業銀行股份有限公司** 

# 11-A-2:信用卡付款者 付款完成後交易狀態為『訂單成立』

## 目前位置首頁 / 購票流程

![](_page_13_Picture_12.jpeg)

![](_page_14_Picture_0.jpeg)

![](_page_14_Picture_1.jpeg)

台北金馬影展 線上購票

![](_page_14_Figure_3.jpeg)

目前位置首頁 / 訂單查詢

![](_page_14_Picture_33.jpeg)

刷卡完成後,訂單狀態為『訂單成立』。需等約**30**分鐘左右系統與銀行 端核對帳務完成後,訂單狀態才會改為『等待取票』並產生取票資料。

# 11-B-1: ATM虛擬帳號付款者,請依系統提供 的虛擬帳號、繳費期限及金額完成付款

### 目前位置首頁 / 購票流程

![](_page_15_Picture_15.jpeg)

![](_page_16_Picture_0.jpeg)

購票Q&A 金馬官網

### 目前位置首頁/訂單查詢

![](_page_16_Picture_17.jpeg)

![](_page_17_Picture_0.jpeg)

![](_page_17_Picture_1.jpeg)

台北金馬影展 線上購票

![](_page_17_Picture_39.jpeg)

### 目前位置首頁 / 訂單查詢

![](_page_17_Figure_5.jpeg)

## 13-A: 持QR code至金馬影展辦公室或現場取票

![](_page_18_Picture_1.jpeg)

## 13-B: 持取票序號及取票號碼至金馬影展辦公室 或現場取票

![](_page_19_Picture_1.jpeg)